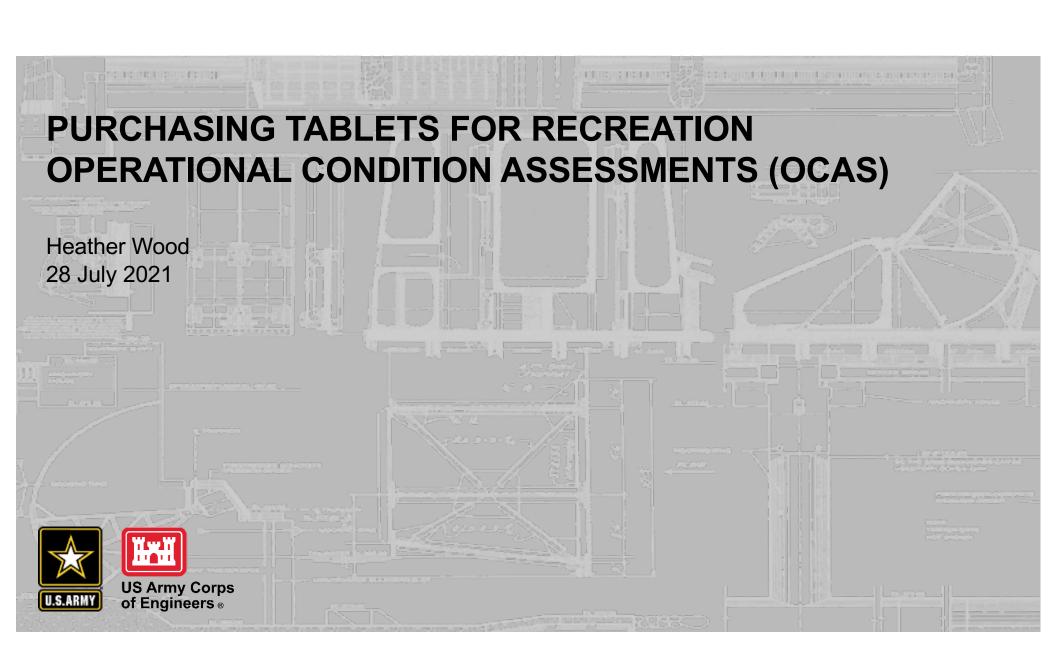

## U.S.ARMY

## PURCHASING TABLETS FOR REC OCAS

- 1. Get Request for Quote (RFQ) from Chess
  - 1. After quotes have been received, determine which tablet/accessories you would like to purchase
  - 2. Cannot use OrderTrak as these tablets are not maintained/refreshed by ACE-It (AMMA software not compatible)
- 2. Create an IT Acquisition Checklist through the service catalog
  - 1. <a href="https://itsm.usace.army.mil/ASP/Wizard/Home?serviceId=1420">https://itsm.usace.army.mil/ASP/Wizard/Home?serviceId=1420</a>
    - 1. Upload quote from Chess and fill out other information
- 3. CIO Engineering will review the quote, sign it, and ask for an Information Technology Approval System (ITAS) waiver
  - 1. <a href="https://cprobe.army.mil/login.htm?target=/ACCEPTED\_DISCLAIMER">https://cprobe.army.mil/login.htm?target=/ACCEPTED\_DISCLAIMER</a>
    - 1. Upload the signed quote to the ITAS waiver submission
  - 2. Let them know these tablets will only be used on Wi-Fi and not on Corpsnet
- 4. Once ITAS waiver is completed you will upload that to the IT Acquisition Checklist
- 5. CIO will finish their review and when approval is given you are clear to purchase the tablets/accessories
  - Complete a PR&C request, now that we have approval, we can work with the vendor directly